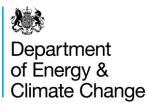

# Guidance on Google Fusion tables and maps

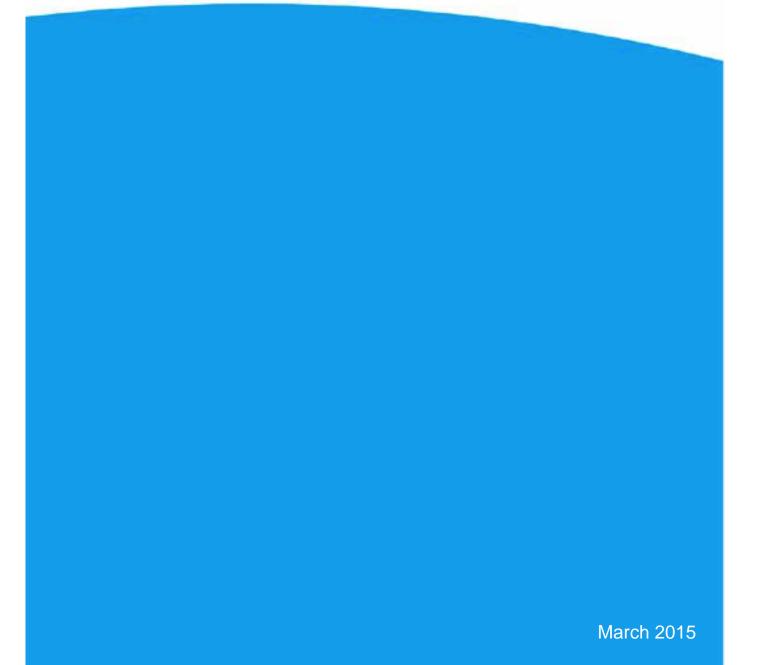

© Crown copyright 2015

URN 15D/118

You may re-use this information (not including logos) free of charge in any format or medium, under the terms of the Open Government Licence.

To view this licence, visit <u>www.nationalarchives.gov.uk/doc/open-government-licence/</u> or write to the Information Policy Team, The National Archives, Kew, London TW9 4DU, or email: <u>psi@nationalarchives.gsi.gov.uk</u>.

Any enquiries regarding this publication should be sent to us at <u>mailto:EnergyEfficiency.Stats@decc.gsi.gov.uk</u>Error! Bookmark not defined.

## Contents

| Introduction                    | 4  |
|---------------------------------|----|
| 1. Creating Fusion Tables       | 4  |
| 2. Mapping your Fusion Tables   | 8  |
| 3. Customising the Map Features | 12 |

### Introduction

Google Fusion Table, is an experimental data visualisation web application to gather, visualise, and share data tables<sup>1</sup>.

This set of guidance has been created to help users how to create Fusion Tables and maps.

Create a google account, here

https://accounts.google.com/SignUp?continue=https%3A%2F%2Fwww.google.co.uk%2F%3Fgf e\_rd%3Dcr%26ei%3Dpe\_6VKuMHKTn7Abnv4C4Cw&hl=en

Once you have created an account, make sure you continue to be signed in for the duration of creating the tables and maps.

## 1. Creating Fusion Tables

1.1 In your web browser, search for Google Fusion Tables, click on the first link the diagram below.

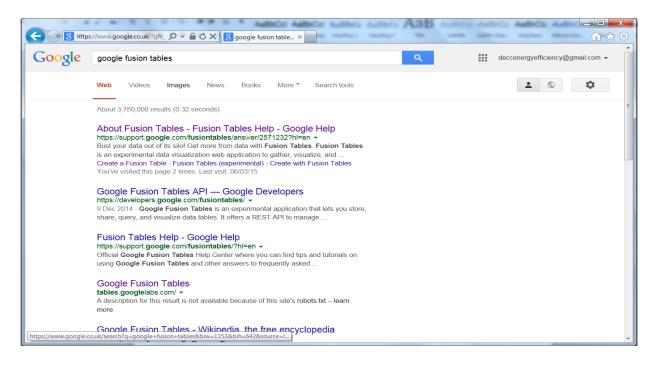

<sup>1</sup> To create a google account, please follow this link:

https://support.google.com/fusiontables/answer/2571232?hl=en

1.2 The following webpage should appear. Click on the button titled 'Create a Fusion Table'. You need to follow this process in order to create the Fusion Tables you wish to map.

| ← → M https://support.google.com/fusi                                                                                                    | ×=□ =)<br>↑ ★ ≎               |
|----------------------------------------------------------------------------------------------------|-------------------------------|
| Google                                                                                                    | deccenergyefficiency@gmail.co |
| Z Fusion Tables > Help                                                                                                    | 🧾 Help forum 🗉                |
| About Fusion Tables                                                                                                    |                               |
| Bust your data out of its silo!                                                                                                    | Home                          |
| Get more from data with Fusion Tables.                                                                                                    | About Fusion Tables           |
| Fusion Tables is an experimental data visualization web application to gather, visualize, and share data tables.                                                                                                    | Create with Fusion Tables     |
|                                                                                                    | Find public data              |
| Create a Fusion Table Get the Drive App                                                                                                    | Import data                   |
|                                                                                                    | New features                  |
| Visualize bigger table data online                                                                                                    | About Fusion Tables API       |
| <ul> <li>Filter and summarize across hundreds of thousands of rows.</li> <li>Then try a chart, map, network graph, or custom layout and embed or share it.</li> <li>Collaboratel All your data organization is automatically saved and stored in Google Drive 12.</li> </ul> |                               |
| Two tables are better than one! Combine with other data on the web                                                                                                    |                               |
| <ul> <li>Merge two or three tables to generate a single visualization that includes both sets of data.</li> <li>Find public data to combine with your own for a better visualization.</li> </ul>                                                                             |                               |
| Make a map in minutes                                                                                                    |                               |

1.3 Select the option that is most appropriate for the dataset you are trying to map. As a general rule, it is probably better to save the dataset you want to use onto your computer, just in case you need to make any changes before creating the Fusion Table. If you have saved it on your computer, select the 'Browse' button and locate it.

| m/fu: 🔎 🗝 🔒 🗟 🗘 🗙 🚼 Abo                                                      | ut Fusion Tables - F 🐰 Google Fusion Tables 🗙                                                                                            | Autoca                                                                                                    | Autoca                                                                                                    | Autoca                                                                                                    |                                                                                                    |
|------------------------------------------------------------------------------|----------------------------------------------------------------------------------------------------|----------------------------------------------------------------------------------------------------|----------------------------------------------------------------------------------------------------|----------------------------------------------------------------------------------------------------|----------------------------------------------------------------------------------------------------|
|                                                                              |                                                                                                    |                                                                                                    |                                                                                                    | deccenerg                                                                                                    | yefficiency@gmail.com +                                                                                                    |
| Import new table                                                             |                                                                                                    |                                                                                                    |                                                                                                    | ×                                                                                                    |                                                                                                    |
| From this computer From this computer Google Spreadsheets Create empty table | Browse<br>You can upload spreadsheets, delimited text files (.csv, .tsv, or .bd),<br>and Keyhole Markup Language files (.kml) Learn more |                                                                                                    |                                                                                                    |                                                                                                    |                                                                                                    |
|                                                                              | Or search public data tables                                                                                                    | _                                                                                                    | ٩                                                                                                    |                                                                                                    |                                                                                                    |
| New to Fusion Tables?<br>Take a peekl <u>Play with a data set</u>            | or try a tutorial                                                                                                    | = Back                                                                                                    | Next »                                                                                                    |                                                                                                    |                                                                                                    |
|                                                                              | Import new table  From this computer  Google Spreadsheets  Create empty table  New to Fusion Tables?                                     | Browse         Image: Google Spreadsheets         Image: Create empty table    Or search public data tables | Import new table  From this computer  You can upload spreadsheets, delimited text files (.csv, tsv, or. txt), and Keyhole Markup Language files (.kmt) Learn more  Create empty table  Or search public data tables  New to Fusion Tables?  Cancel #Book | Import new table  From this computer  You can upload spreadsheets, delimited text files (.csv, tsv, or. bd), and Keyhole Markup Language files (.kmi) Learn more  Create empty table  Or search public data tables  New to Fusion Tables?  Cancel Back Next 5 | Import new table  From this computer  You can upload spreadsheets, delimited text files (csv, tsv, or.txl), and Keyhole Markup Language files (kml) Learn more  Create empty table  Or search public data tables  New to Fusion Tables?  Cancel Back Next > |

1.4 Click on 'Next' - there may be a slight delay, while the file is being loaded. The next window should display a small subset of all the columns of data that have been loaded. If you are happy with this, click on 'Next'.

| + S https://www.googl | le.com/fu: 🔎 👻 🔒          | 🗟 🗘 🗙 🛃                   | About Fusion Tables    | - F 🙎 Google         | Fusion Tables ×                            |                                                |                                                   |        | <b>≜</b> ★ ₽               |
|-----------------------|---------------------------|---------------------------|------------------------|----------------------|--------------------------------------------|------------------------------------------------|---------------------------------------------------|--------|----------------------------|
|                       |                           |                           |                        |                      |                                            |                                                |                                                   | deccen | ergyefficiency@gmail.com 👻 |
|                       | Import new<br>Column name |                           | 1 💌                    |                      |                                            |                                                |                                                   | ×      |                            |
|                       | 1                         | LSOA<br>Name              | LSOA<br>Code           | Number<br>of<br>hous | Per<br>cent<br>non-<br>gas<br>hous<br>2013 | Annual<br>Gas<br>2013<br>(kWh<br>per<br>meter) | Annual<br>Electr<br>2013<br>(kWh<br>per<br>meter) | E      |                            |
|                       | 2                         | City of<br>London<br>001A | E01000001              | 876                  | 93                                         | 12194                                          | 4221                                              |        |                            |
|                       | 3                         | City of<br>London<br>001B | E01000002              | 830                  | 98                                         | 19206                                          | 3840                                              |        |                            |
|                       | 4                         | City of<br>London<br>001C | E01000003              | 817                  | 30                                         | 8114                                           | 2710                                              |        |                            |
|                       | 5                         | City of                   | E01000005              | 467                  | 0                                          | 7466                                           | 3078                                              | Ŧ      |                            |
|                       |                           | sion Tables?              | set or try a tutorial. |                      |                                            | Cancel                                         | « Back N                                          | ext »  |                            |
|                       |                           |                           |                        |                      |                                            |                                                |                                                   |        |                            |

1.5 Add in the relevant information about your dataset on the next screen and click on 'Finish'. Again, there may be a slight delay while the data is being loaded.

| ~                         |                                                                           |                                                                                          |             |                             |
|---------------------------|---------------------------------------------------------------------------|------------------------------------------------------------------------------------------|-------------|-----------------------------|
| ( Shttps://www.google.com | n/fus 🔎 🗕 🗎 🗟 🖒 🗙 🔢                                                       | About Fusion Tables - F S Google Fusion Tables ×                                         | ladoCo Audo |                             |
|                           |                                                                           |                                                                                          | decce       | nergyefficiency@gmail.com 👻 |
|                           | Import new table                                                          |                                                                                          | ×           |                             |
|                           | Table name                                                                | LSOA Sub-national Estimates 2013                                                         |             |                             |
|                           | Allow export                                                              | <b>2</b> (?)                                                                             |             |                             |
|                           | Attribute data to                                                         | 0                                                                                        |             |                             |
|                           | Attribution page link                                                     |                                                                                          |             |                             |
|                           | Description                                                               | Imported at Sat Mar 07 04:58:38 PST 2015 from LSOA Sub-<br>national Estimates 2013.xlsx. | •           |                             |
|                           |                                                                           | For example, what would you like to remember about this table in a year?                 |             |                             |
|                           | New to Fusion Tables <sup>®</sup><br>Take a peek! <u>Play with a data</u> | Gancer « Back                                                                            | Finish      |                             |
|                           |                                                                           |                                                                                          |             |                             |
|                           |                                                                           |                                                                                          | _           |                             |

#### 1.6 The Fusion Table will appear in this format.

| A S https://www.goog                                     | le com/fus <b>O</b> | ARCX              | Abou          | t Fusion Tables - F |          | -national X | - | - | Autorio | Autor     |                       |
|----------------------------------------------------------|---------------------|-------------------|---------------|---------------------|----------|-------------|---|---|---------|-----------|-----------------------|
|                                                          | inclositi, iu. po   |                   | Abou          |                     | SUCK SUD |             |   |   |         | deccenerg | vefficiency@gmail.com |
| LSOA Sub-national I                                      | Estimates           | 2013              |               |                     |          |             |   |   |         |           | Share                 |
| Imported at Sat Mar 07 04:58:38 PST<br>Edited at 1:04 PM | 2015 from LSOA      | Sub-national Es   | timates 2013. | xlsx.               |          |             |   |   |         |           |                       |
|                                                          |                     |                   |               |                     |          |             |   |   |         |           |                       |
| File Edit Tools Help                                     | Rows 1 +            | Cards 1           | +             |                     |          |             |   |   |         |           |                       |
| Filter - No filters applied                              |                     |                   |               |                     |          |             |   |   |         |           |                       |
| 🖲 🕙 1-100 of 33431 🕟                                     | ••                  |                   |               |                     |          |             |   |   |         |           |                       |
| LSOA Name                                                | LSOA Code           | Number            | Per ce        | Annual Gas 201      | Annu     |             |   |   |         |           |                       |
| City of London 001A                                      | E01000001           | 876               | 93            | 12194               | 4221     |             |   |   |         |           |                       |
| City of London 001B                                      | E01000002           | 830               | 98            | 19206               | 3840     |             |   |   |         |           |                       |
| City of London 001C                                      | E01000003           | 817               | 30            | 8114                | 2710     |             |   |   |         |           |                       |
| City of London 001E                                      | E01000005           | 467               | 0             | 7466                | 3078     |             |   |   |         |           |                       |
| Barking and Dagenham 016A                                | E01000006           | 543               | 25            | 15581               | 4391     |             |   |   |         |           |                       |
| Barking and Dagenham 015A                                | E01000007           | 612               | 22            | 8135                | 2974     |             |   |   |         |           |                       |
| Barking and Dagenham 015B                                | E01000008           | 521               | 17            | 8512                | 3210     |             |   |   |         |           |                       |
| Barking and Dagenham 016B                                | E01000009           | 638               | 9             | 13492               | 3798     |             |   |   |         |           |                       |
| Barking and Dagenham 015C                                | E01000010           | <mark>1103</mark> | 36            | <mark>11666</mark>  | 3411     |             |   |   |         |           |                       |
| Barking and Dagenham 016C                                | E01000011           | 457               | 0             | 14764               | 4191     |             |   |   |         |           |                       |
| Barking and Dagenham 015D                                | E01000012           | 698               | 39            | 9833                | 4769     |             |   |   |         |           |                       |
| Barking and Dagenham 013A                                | E01000013           | 650               | 0             | 10901               | 3462     |             |   |   |         |           |                       |
| Barking and Dagenham 013B                                | E01000014           | 638               | 1             | 10729               | 3566     |             |   |   |         |           |                       |
| Barking and Dagenham 009A                                | E01000015           | 836               | 0             | 9901                | 3248     |             |   |   |         |           |                       |
| Barking and Dagenham 009B                                | E01000016           | 626               | 0             | 10847               | 3646     |             |   |   |         |           |                       |
| Barking and Dagenham 009C                                | E01000017           | 609               | 0             | 10535               | 3562     |             |   |   |         |           |                       |

1.7 Repeat processes 1.1 to 1.6 if there are additional Fusion Tables to create.

# 2. Mapping your Fusion Tables

2.1 In order to map the data in your Fusion Tables, you need to have the shape files, which provide all the boundary information for the geography you are trying to map to. In this example, the data are at Lower Super Output Area level. For Google Fusion maps, the shape files need to be in the .kml format. The following webpage, contains the shape file in this format, <u>http://simonrogers.net/2013/01/28/borders-and-boundaries-16-google-fusion-border-files-for-you-to-use/</u>.

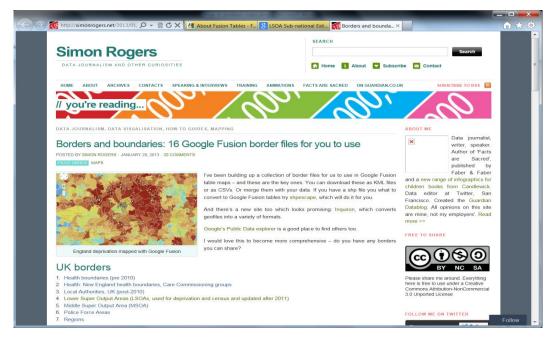

2.2 Select the link for 'Lower Super Output Areas', under 'UK borders'. This will open the boundary file in Google Fusion Tables under your account, providing you are still signed in.

| _                                                                                                    |                  |                   |                       |                                                      | x     |
|----------------------------------------------------------------------------------------------------|------------------|-------------------|-----------------------|------------------------------------------------------|-------|
| + S https://www                                                                                                    | .google.com/fu   | ×0 ₪ <b>≙ -</b> Q | 🛃 About Fusion Tables | s - F 🞖 LSOA Sub-national Esti 🐰 England and Wales 🗴 | 7 🛱   |
|                                                                                                    |                  |                   |                       | deccenergyefficiency@gmail.com                       | Ŧ     |
| England and Wal                                                                                                    | es LSOA          | s. 2011           |                       | Share                                                |       |
| Imported at Tue Jan 29 03:34:2                                                                                                    |                  |                   | ni.                   |                                                      |       |
| Attribution unknown - Edited                                                                                                    | on January 29, 2 | 013               |                       |                                                      |       |
|                                                                                                    |                  |                   |                       |                                                      |       |
| File Edit Tools Help                                                                                                    | Rows             | Cards 1           | • Map of geometry     |                                                      |       |
| Filter 👻 No filters app                                                                                                    | lied             |                   |                       | Not s                                                | savin |
|                                                                                                    | ~ ~              |                   |                       |                                                      |       |
| 📧 🕙 1-100 of 34753                                                                                                    | • •              |                   |                       |                                                      |       |
| description                                                                                                    | LSOA ID          | LSOA name         | geometry              |                                                      |       |
| <div class="googft-info-&lt;/td&gt;&lt;td&gt;E01000001&lt;/td&gt;&lt;td&gt;City of London 001A&lt;/td&gt;&lt;td&gt;KML&lt;/td&gt;&lt;td&gt;&lt;/td&gt;&lt;td&gt;&lt;/td&gt;&lt;/tr&gt;&lt;tr&gt;&lt;td&gt;window" style="font-&lt;br&gt;family:sans-serif"></div> |                  |                   |                       |                                                      |       |
| LSOA_CODE:                                                                                                    |                  |                   |                       |                                                      |       |
| E01000001                                                                                                    |                  |                   |                       |                                                      |       |
| LSOA_NAME: City of<br>London 001A                                                                                                    |                  |                   |                       |                                                      |       |
| geometry: -                                                                                                    |                  |                   |                       |                                                      |       |
| 0.097301,51.521587,0.0                                                                                                    |                  |                   |                       |                                                      |       |
| -0.096528,51.520284,0.0<br>-0.095281,51.520512,0.0                                                                                                    |                  |                   |                       |                                                      |       |
| -0.094783,51.520604,0.0                                                                                                    |                  |                   |                       |                                                      |       |
| -0.094405,51.520679,0.0                                                                                                    |                  |                   |                       |                                                      |       |
| -0.094517,51.519769,0.0<br>-0.095306,51.518936,0.0                                                                                                    |                  |                   |                       |                                                      |       |
| 0.095096,51.518247,0.0                                                                                                    |                  |                   |                       |                                                      |       |
| 0.095946,51.516763,0.0                                                                                                    |                  |                   |                       |                                                      |       |
| -0.094955,51.516597,0.0<br>-0.095493,51.51545,0.0 -                                                                                                    |                  |                   |                       |                                                      |       |
| 0.095809,51.514977,0.0                                                                                                    |                  |                   |                       |                                                      |       |
| 0.096601,51.514851,0.0                                                                                                    |                  |                   |                       |                                                      |       |
| 0.097995,51.515547,0.0                                                                                                    |                  |                   |                       |                                                      |       |
| 0.099761,51.516778,0.0                                                                                                    |                  |                   |                       |                                                      |       |
| 0.099681,51.51746,0.0 -                                                                                                    |                  |                   |                       |                                                      |       |
| 0.099178,51.517771,0.0                                                                                                    |                  |                   |                       |                                                      |       |
| 0.098212,51.517907,0.0                                                                                                    |                  |                   |                       |                                                      |       |
| 0.097601,51.51769,0.0 -                                                                                                    |                  |                   |                       |                                                      |       |
| 0.097775,51.519674,0.0                                                                                                    |                  |                   |                       |                                                      |       |
| 0.097878,51.51993,0.0 -<br>0.098587,51.519744,0.0                                                                                                    |                  |                   |                       |                                                      |       |
| -0.098536,51.520548,0.0                                                                                                    |                  |                   |                       |                                                      |       |
| -0.097658,51.520699,0.0                                                                                                    |                  |                   |                       |                                                      |       |
| -0.097301,51.521587,0.0<br>                                                                                                    |                  |                   |                       |                                                      |       |

2.3 In this window, go to 'File' and click on 'Merge'. If you have continued to stay signed in under your Google account, a list of the Google Fusion Tables you have created should appear. Select the Fusion Table you want to merge with the LSOA boundary data, and then click 'Next'.

| Https://www.goo                                                                                                    | ogle.com/fu: 🔎 👻 🗟 🖒 🗙 🛃 About Fusion Tables - F | 8 LSOA Sub-national Esti 8 | England and Wales ×        |                | ስ 🖈 🌣               |
|----------------------------------------------------------------------------------------------------|--------------------------------------------------|----------------------------|----------------------------|----------------|---------------------|
|                                                                                                    |                                                  |                            |                            | deccenergyeffi | iciency@gmail.com 👻 |
| England and Wales<br>Imported at Tue Jan 29 03:34:29 P<br>Attribution unknown - Edited on J                                                                                                    | ST 2013 from LSOA_2011_EW_BGC.kml.               |                            |                            |                | Share               |
| File Edit Tools Helt                                                                                                    | Merge: Select a table                            |                            |                            | ×              | Not saving          |
| description<br><div class="googft-info-&lt;/td&gt;&lt;td&gt;Tables&lt;/td&gt;&lt;td&gt;Q&lt;/td&gt;&lt;td&gt;&lt;/td&gt;&lt;td&gt;AZ&lt;br&gt;V&lt;/td&gt;&lt;td&gt;A&lt;br&gt;[1]&lt;/td&gt;&lt;/tr&gt;&lt;tr&gt;&lt;td&gt;window" style="font-&lt;br&gt;family:sans-serif"><br/>LSOA_CODE:</div> | Name                                             | Owner                      | Last modified $\downarrow$ |                |                     |
| E01000001<br>LSOA_NAME: City of                                                                                                    | 224                                              | me                         | Feb 27                     | •              |                     |
| London 001A<br>geometry: - 0.097301,51.521587,0, -0.096528,51.520284,0                                                                                                    | Non-gas Households 2013, England and Wales LSOA  | me                         | Feb 24                     |                |                     |
| -0.095281,51.520512,0<br>-0.094783,51.520604,0<br>-0.094405,51.520679,0                                                                                                    | LSPA Non-Gas Estimates 2013                      | me                         | Feb 24                     |                |                     |
| -0.094517,51.519769,0<br>-0.095306,51.518936,0<br>-0.095096,51.518247,0                                                                                                    | LSA Domestic Gas Estimates 2013                  | me                         | Feb 24                     |                |                     |
| -0.095946,51.516763,0<br>-0.094955,51.516597,0<br>-0.095493,51.51545,0.0                                                                                                    | LSOA Domestic electricity estimates 2013         |                            |                            | *              |                     |
| 0.095809,51.514977,0.<br>-0.096601,51.514851,0<br>-0.097995,51.515547,0                                                                                                    | Or paste a web address here:                     |                            |                            |                |                     |
| -0.097866,51.51661,0.<br>0.099761,51.516778,0.<br>-0.099681,51.51746,0.<br>0.099178,51.517771,0                                                                                                    | Next Cancel                                      |                            |                            |                |                     |
| -0.098212,51.517907,0<br>-0.098056,51.517556,0<br>-0.097601,51.51769,0.<br>0.097775,51.519674,0.0                                                                                                    |                                                  |                            |                            |                |                     |
| -0.097878,51.51993,0.0 -<br>0.098587,51.519744,0.0                                                                                                    |                                                  |                            |                            |                |                     |
| -0.098536,51.520548,0.0<br>-0.097658,51.520699,0.0<br>-0.097301,51.521587,0.0<br>                                                                                                    |                                                  |                            |                            |                |                     |

2.4 The next window, asks you to confirm how you are going to match the LSOA boundary line data table (presented on the left) and your Google Fusion Table (on the right). There should be at least one column of data that is common between the two tables. In this case, the merge will take place based on the 'LSOA ID' from the LSOA boundary line data table and the 'LSOA Code' from your Fusion Table. Note these do not appear by default, you will need to select the appropriate data column from the drop down box. Click 'Next'.

| Imported at Tue Jan 29 03:34:3<br>Attribution unknown - Edited<br>File Edit Tools Help                                                                                                    |                             |                                                                                                    | Q Map of geometry                                                                                                    |          |      |          |
|----------------------------------------------------------------------------------------------------|-----------------------------|----------------------------------------------------------------------------------------------------|----------------------------------------------------------------------------------------------------|----------|------|----------|
| Filter - No filters app                                                                                                    | •                           |                                                                                                    | Merge: Confirm source                                                                                                    | of match | ×    | Not savi |
| description         LSOA ID         LS <td>LSOA name<br/>City of London</td> <td>This table LSOA ID   E01000001 E0100003 E0100006 E0100006 E0100006 E0100006 E0100006 E0100006 E0100006 E0100001 E0100001 E0100001</td> <td>LSOA Sub-nationa<br/>LSOA Code<br/>E01000001<br/>E01000002<br/>E01000005<br/>E01000005<br/>E01000007<br/>E01000009<br/>E01000009<br/>E01000009<br/>E01000010<br/>E01000011<br/>E01000011</td> <td></td> <td></td>                                                                                                    | LSOA name<br>City of London | This table LSOA ID   E01000001 E0100003 E0100006 E0100006 E0100006 E0100006 E0100006 E0100006 E0100006 E0100001 E0100001 E0100001 | LSOA Sub-nationa<br>LSOA Code<br>E01000001<br>E01000002<br>E01000005<br>E01000005<br>E01000007<br>E01000009<br>E01000009<br>E01000009<br>E01000010<br>E01000011<br>E01000011 |          |      |          |
| $\begin{array}{c} 0.095800, 51.514871, 0.0\\ 0.096800, 51.514851, 0.0\\ 0.096801, 51.51681, 0.0\\ 0.097805, 51.515847, 0.0\\ 0.097861, 51.51746, 0.0\\ 0.09681, 51.51746, 0.0\\ 0.09821, 55.151746, 0.0\\ 0.09821, 55.151790, 0.0\\ 0.09821, 55.151790, 0.0\\ 0.09822, 55.151790, 0.0\\ 0.09821, 55.151790, 0.0\\ 0.09821, 55.151790, 0.0\\ 0.097601, 51.51760, 0.0\\ 0.097601, 51.51760, 0.0\\ 0.09823, 55.518740, 0.0\\ 0.008823, 55.520840, 0\\ 0.0976301, 55.520840, 0\\ 0.0976301, 55.520870, 0\\ 0.0976301, 55.521587, 0\\ 0.0976301, 55.521587, 0\\ 0.097683, 55.520840, 0\\ 0.0976301, 55.521587, 0\\ 0.097683, 55.520840, 0\\ 0.0976301, 55.521587, 0\\ 0.097683, 55.520840, 0\\ 0.0976301, 55.521587, 0\\ 0.097683, 55.520840, 0\\ 0.0976301, 55.521587, 0\\ 0.097683, 55.520840, 0\\ 0.0976301, 55.521587, 0\\ 0.097683, 55.520840, 0\\ 0.0976301, 55.521587, 0\\ 0.097683, 55.520840, 0\\ 0.0976301, 55.521587, 0\\ 0.097683, 55.520840, 0\\ 0.0976301, 55.521587, 0\\ 0.097683, 55.520840, 0\\ 0.0976301, 55.521587, 0\\ 0.097683, 55.520840, 0\\ 0.0976301, 55.520840, 0\\ 0.0976301, 55.520840, 0\\ 0.097683, 55.520840, 0\\ 0.097683, 55.520840, 0\\ 0.09768, 55.520840, 0\\ 0.09768, 55.5208, 0\\ 0.09768, 55.52$ |                             |                                                                                                    | Cancel                                                                                                    | Previous | Next |          |

2.5 You may not want to display all of the information from the boundary line table and your Google Fusion Tables. Therefore, un-check the columns you do not wish to be displayed in the merged data table, or on the map. However, make sure that 'geometry' remains checked, otherwise you won't be able to map the data. By default, all columns are selected. Click on 'Merge'.

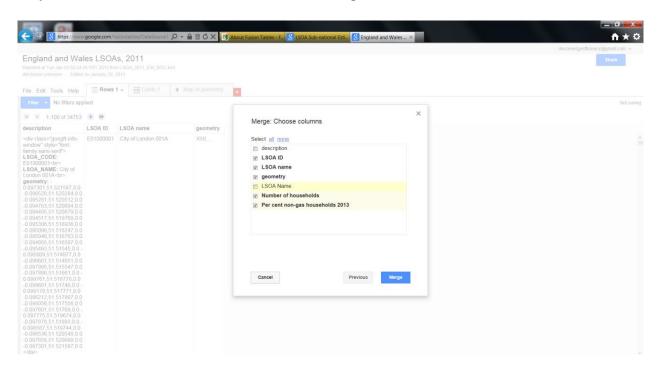

#### 2.6 Click on 'View table'.

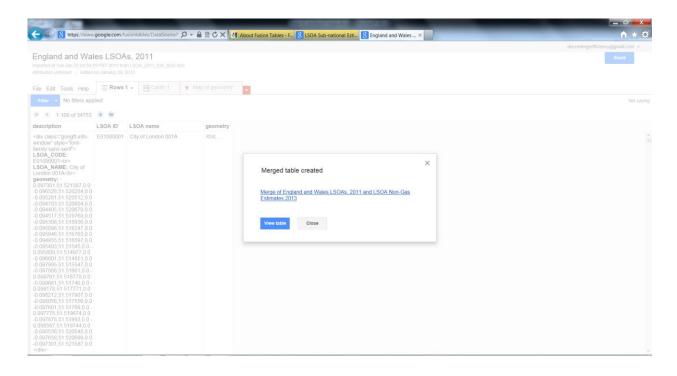

#### 2.7 This will create a merged data table.

|                 | https://www.google.com/fusionta       |               |                |                 |
|-----------------|---------------------------------------|---------------|----------------|-----------------|
|                 |                                       |               |                |                 |
| Merge o         | f England and Wales                   | LSOAs,        | 2011 an        | d LSOA          |
| https://www.gov | .uk/government/collections/sub-nation | al-gas-consum | ption-data - E | dited at 2:30 F |
| File Edit T     | ools Help Rows 1 -                    | Cards 1       |                |                 |
|                 | No filters applied                    |               |                |                 |
| (R (R 1-1       | 00 of 34753 () )                      |               |                |                 |
| LSOA ID         | LSOA name                             |               | Number         | Deres           |
| E01000001       | City of London 001A                   | KML           | 876            |                 |
| E01000002       | City of London 001B                   | KML           | 830            |                 |
| E01000003       | City of London 001C                   | KML           | 817            |                 |
| E01000005       | City of London 001E                   | KML           | 467            | 0               |
| E01000006       | Barking and Dagenham 016A             | KML           | 543            | 25              |
| E0100007        | Barking and Dagenham 015A             | KML           | 612            | 22              |
| E0100008        | Barking and Dagenham 015B             | KML           | 521            | 17              |
| E0100009        | Barking and Dagenham 016B             | KML           | 638            | 9               |
| E01000010       | Barking and Dagenham 015C             | KML           | 1103           | 36              |
| E01000011       | Barking and Dagenham 016C             | KML           | 457            | · 0             |
| E01000012       | Barking and Dagenham 015D             | KML           | 698            | 39              |
|                 | Barking and Dagenham 013A             | KML           | 650            | 0               |
|                 | Barking and Dagenham 013B             | KML           | 638            |                 |
|                 |                                       |               | 836            |                 |
|                 | Barking and Dagenham 009B             |               | 626            |                 |
|                 | Barking and Dagenham 009C             | KML           | 609            |                 |
|                 | · ·                                   | KML           | 612            |                 |
|                 | Barking and Dagenham 023A             |               | 504            |                 |
| E01000020       | Barking and Dagenham 023B             | KML           | 650            |                 |
| E01000021       | Barking and Dagenham 008A             | KML           | 593            |                 |
| E01000022       | Barking and Dagenham 008B             | KML           | 474            | 0               |

2.8 Repeat steps 2.3 to 2.7 if you want to add additional columns of data to this merged data table.

2.9 To map this data, click on the red '+' sign, at the top of the merged data table. Click on 'Add map'.

| Verge of England and Wales                          |                |                       |          |       |
|-----------------------------------------------------|----------------|-----------------------|----------|-------|
|                                                     | LSOAs, 2       | 2011 and LS           | OA Non-G | Share |
| ttps://www.gov.uk/government/collections/sub-nation | al-gas-consump | tion-data - Edited at | 2:30 PM  |       |
| ile Edit Tools Help                                 | E Cards 1      |                       |          |       |
|                                                     | LL             | Add row layou         | ut       |       |
| Filter - No filters applied                         |                | Add card layo         |          |       |
| 🖲 📧 1-100 of 34753 🕟 🗭                              |                | Add summary           | 1        |       |
| SOA ID LSOA name                                    | geometry       |                       | •        |       |
| E01000001 City of London 001A                       | KML            | Add map               | .3       |       |
| E01000002 City of London 001B                       | KML            | 830                   | 98       |       |
| E01000003 City of London 001C                       | KML            | 817                   | 30       |       |
| E01000005 City of London 001E                       | KML            | 467                   | 0        |       |
| E01000006 Barking and Dagenham 016A                 | KML            | 543                   | 25       |       |
| E01000007 Barking and Dagenham 015A                 | KML            | 612                   | 22       |       |
| E01000008 Barking and Dagenham 015B                 | KML            | 521                   | 17       |       |
| E01000009 Barking and Dagenham 016B                 | KML            | 638                   | 9        |       |
| E01000010 Barking and Dagenham 015C                 | KML            | 1103                  | 36       |       |
| E01000011 Barking and Dagenham 016C                 | KML            | 457                   | 0        |       |
| E01000012 Barking and Dagenham 015D                 | KML            | 698                   | 39       |       |
| E01000013 Barking and Dagenham 013A                 | KML            | 650                   | 0        |       |
| E01000014 Barking and Dagenham 013B                 | KML            | 638                   | 1        |       |
| E01000015 Barking and Dagenham 009A                 | KML            | 836                   | 0        |       |
| E01000016 Barking and Dagenham 009B                 | KML            | 626                   | 0        |       |
| E01000017 Barking and Dagenham 009C                 | KML            | 609                   | 0        |       |
| E01000018 Barking and Dagenham 009D                 |                | 612                   | 0        |       |
| E01000019 Barking and Dagenham 023A                 | KML            | 504                   | 0        |       |
| E01000020 Barking and Dagenham 023B                 | KML            | 650                   | 3        |       |
| E01000021 Barking and Dagenham 008A                 | KML            | 593                   | 15       |       |

2.10 Make sure the Location tab on the left hand side of the map is set to 'geometry'.

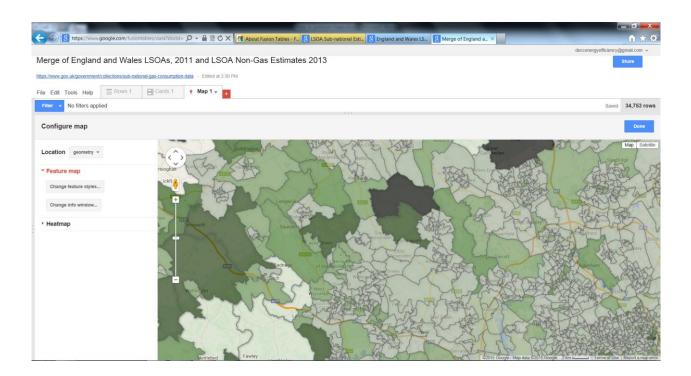

## 3. Customising the Map Features

3.1 To select the data you want to show on the map and how you want it displayed, click on 'Change feature styles'. This will bring up a box where you can make changes. Select 'Polygon', 'Fill color', 'Buckets'. Select the data you want displayed in the map, from the drop down menu next to 'Column'.

| lerge of England and Wales LSOAs, 2                                                                 |                                                                                                    | 2010                                                                                                    | Share             |
|----------------------------------------------------------------------------------------------------|----------------------------------------------------------------------------------------------------|----------------------------------------------------------------------------------------------------|-------------------|
| e Edit Tools Help Rows 1 ECards 1                                                                   | P Map 1 →     Change map feat                                                                       | ure styles                                                                                                    | × Saved 34,763 re |
| Configure map                                                                                       | Points<br>Marker icon<br>Polygons                                                                   | Polygon background colors           Fixed         Column         Buckets         Gradient                                                                                                    | Done              |
| Location geometry -     Peature map     Change feature styles.     Change into window.      Heatmap | Fil color<br>Border color<br>Border width<br>Line color<br>Line width<br>Legend<br>Automatic legend | Divide into         6         >         buckets           Column         Per cent non-gas households 2013 *         *           *        *         Image: Image: |                   |
|                                                                                                    | 33                                                                                                  | Save Cancel                                                                                                    |                   |

3.2 Create the bands to reflect what you would like to see in the map. You can change the colour and opacity of the polygon fill in this box by clicking on the arrow for each box.

| Key Marge of England and Wales L                             | SOAs, 2011 and LSOA | Non-Gas Estim                                                   | F. 8 ISOA Sub-national Esti. 8 England and Wales IS. 8 Men                                                                                 | ge of England a_ × deccenergyefficiency@gmail.com + Share |
|--------------------------------------------------------------|---------------------|-----------------------------------------------------------------|----------------------------------------------------------------------------------------------------|-----------------------------------------------------------|
| File Edit Tools Help Rows 1                                  | E[Cards 1 • Map 1 • | Change map featu                                                | ire styles                                                                                                    | X Saved 34,753 rows                                       |
| Configure map                                                | -                   | Points<br>Marker icon<br>Polygons<br>Fill color<br>Border color | Polygon background colors           Eixed         Column         Buckets         Gradient <ul> <li>Divide into</li> <li>buckets</li> </ul> | Dura<br>Anno Anno<br>Anno Anno                            |
| * Feature map<br>Change feature styles<br>Change info window | icite               | Border width<br>Lines<br>Line color<br>Line width<br>Legend     | Column Per cent non-gas households 2013 -<br>= -= use this range<br>+ 0.0 up to 16.667 · · · · · · · · · · · · · · · · · ·                 |                                                           |
| > Heatmap                                                    | ningen              | Automatic legend                                                | + - 16.667 up to 33.333 #d9ead3     + - 33.333 up to 50.0     + - 550.0 up to 66.667     + - 666.667 up to 83.333     19ea                 |                                                           |
|                                                              |                     | Fawley                                                          | Save Cancel Opacity 50                                                                                                    |                                                           |

3.3 A legend is not included as default, but can be added using the 'Automatic legend box', by ticking show polygon fill box. You can also include a link to the merged table, specify the text you want for the hyperlink and change the location of the legend (under legend position).

| 🗲 🖗 👔 https://www.google.com/fusiontables/data?docid= 🔎 - 🔒 🗟 🖒 >                           | K About Fusion Tables - F., S LSOA Sub-national Esti., S England and Wales LS., S P                                                                                                    | Aerge of England a_ ×                                                                                                    |
|---------------------------------------------------------------------------------------------|----------------------------------------------------------------------------------------------------|----------------------------------------------------------------------------------------------------|
| Merge of England and Wales LSOAs, 2011 and LSO                                              | A Non-Gas Estimates 2013                                                                                                    | Share                                                                                                    |
| https://www.gov.uk/government/collections/sub-national-gas-consumption-data - Edited at 2.3 |                                                                                                    |                                                                                                    |
| File Edit Tools Help Rows 1 Cards 1 9 Map 1 -                                               | Change map feature styles                                                                                                    | × Saved 34,753 rows                                                                                                    |
| Configure map                                                                               | Points Automatic legends                                                                                                    | Done                                                                                                    |
| Location geometry -<br>- Feature map<br>Change feature styles<br>Change into window         | Polygons     Show marker legend       Fill color     Title       Border width     Show polygon fill legend       Line color     Title       Line vidth     Legend       Automatic legend     Line | Han Barrier<br>Han Barrier<br>Hanne Barrier<br>Hanne |
|                                                                                             | Include a link to this table Link text Source Save Cancel                                                                                                    |                                                                                                    |

3.4 Click on 'Save' and shut the 'Change map feature styles' window.

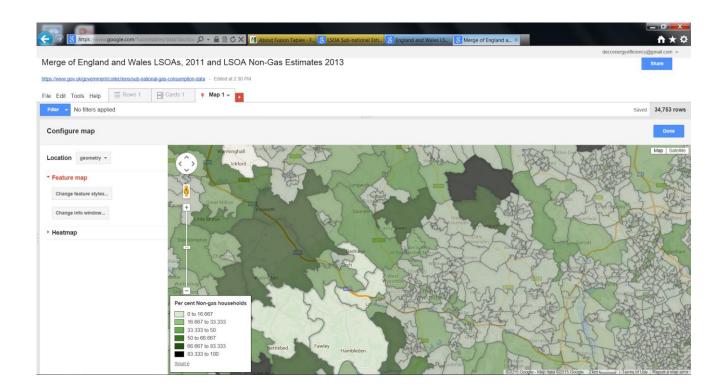

3.5 Other information in your data table can be displayed users click on an area. The default is to show all information, but this can be adjusted. This can be done through the 'Change info window' tab on the left hand side of the map.

| e Edit Tools Help                                                                                      | Change info window layout                                                                                        | ×            |
|----------------------------------------------------------------------------------------------------|----------------------------------------------------------------------------------------------------|--------------|
| Press Volitiers applied Configure map Location geomstry  Feature map Change info window Heatmap Per of | n and a second second second second second second second second second second second second second second second | Saved 34,783 |
|                                                                                                    | Save Cancel                                                                                                    |              |

3.6 It will initially show all the variables in the 'Automatic' tab. Not all of these are helpful, so un-check those which are not needed, for example 'Description' and 'Geometry'. Click on 'Custom' you can edit the text that shows in the box or adding in a unit like a percentage sign. Click on 'Save'.

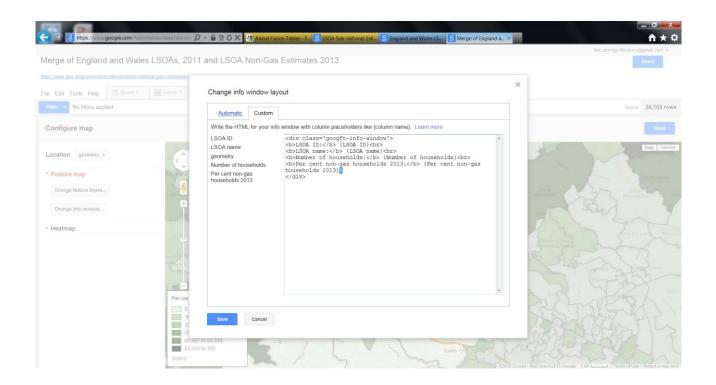

3.7 When the map has been completed to your specification, select 'Done', which is located at the right hand corner of the map.

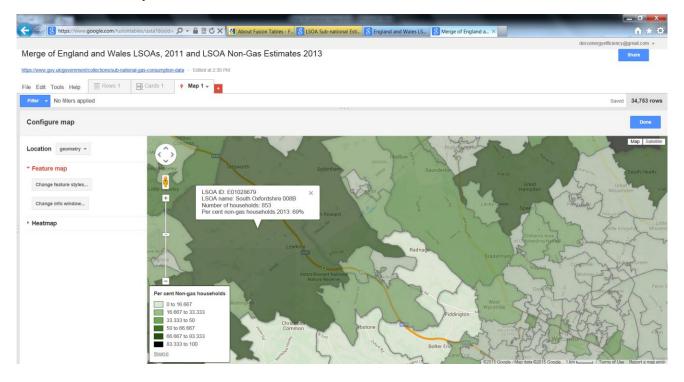

3.8 To get a link for the map go to 'Tools', 'Publish'. This will provide a weblink, or code to be embedded into a website – this new link goes to a 'Clean' version of the map which does not show all the tabs etc.

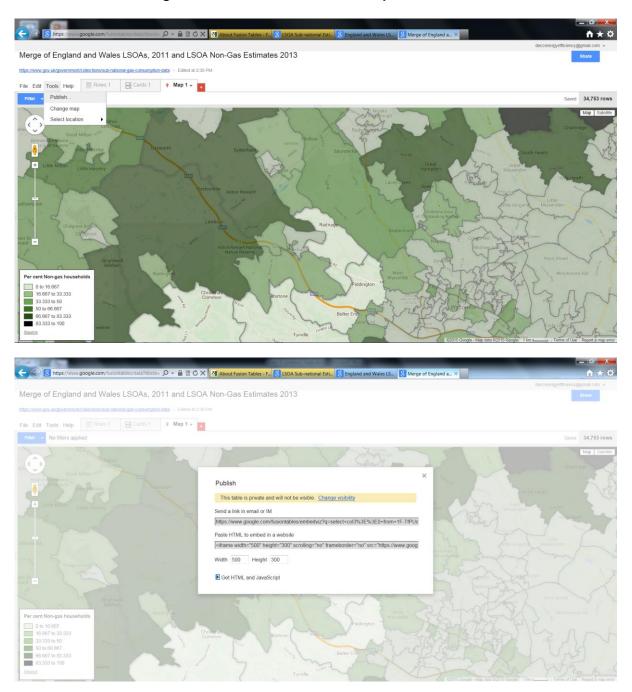

3.9 Don't forget to copy the link somewhere, so users can access the final map.

**3.10** To make further changes to the map, go to 'Tools', 'Change map', the map feature options will reappear on the left-hand side of the map.

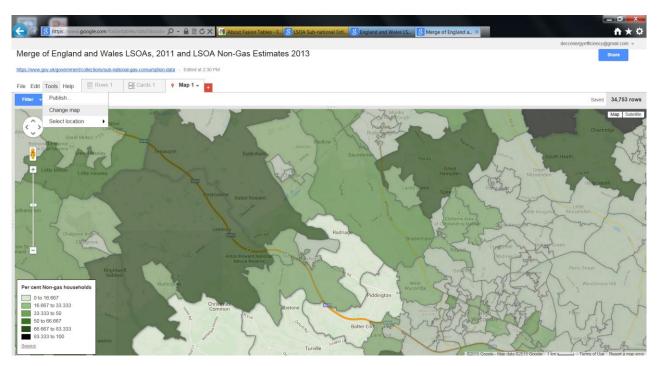

3.11 Sign out. The published version of map can be accessed through the link you copied. If users wish to access the data behind the published version of the map, click on 'Source' in the legend. This will take you back to the merged data table. Go to 'File' and click on 'Download' and select the relevant format of the data table you require.

| A https://www.goo           | nle.com/fusionta  | hles/data?doci    | 1= Q + 6 |                | Fusion Tables - F | S LSOA Sub-national × S England and Wales LS S About Fusion Tables - F   | - <b>- -</b>                     |
|-----------------------------|-------------------|-------------------|----------|----------------|-------------------|--------------------------------------------------------------------------|----------------------------------|
| C indept/initiageo          | greaconn rasionna | orear outer coven |          | Abou           | rusion rables * r | S LSOA Sub-fiational A S Erigiand and wates LS S About Pusion Tables - F | deccenergyefficiency@gmail.com + |
| SOA Sub-national            | Estimates         | 2013              |          |                |                   |                                                                          | Share                            |
|                             |                   |                   |          |                |                   |                                                                          |                                  |
|                             |                   |                   |          |                |                   |                                                                          |                                  |
| ile Edit Tools Help         | Rows 1 -          |                   |          |                |                   |                                                                          |                                  |
| Filter - No filters applied |                   |                   |          |                |                   |                                                                          |                                  |
| 🖲 📧 1-100 of 33431 🛞        | 3.0               |                   |          |                |                   |                                                                          |                                  |
| SOA Name                    | LSOA Code         | Number            | Per ce   | Annual Gas 201 | Annu              |                                                                          |                                  |
| City of London 001A         | E01000001         | 876               | 93       | 3 12194        |                   |                                                                          |                                  |
| City of London 001B         | E01000002         | 830               | 98       | 19206          | Downloa           | ×                                                                        |                                  |
| City of London 001C         | E01000003         | 817               | 30       | 8114           |                   |                                                                          |                                  |
| City of London 001E         | E01000005         | 467               |          | 7466           |                   | table's contents to a file on your computer. Learn more                  |                                  |
| larking and Dagenham 016A   | E01000006         | 543               | 25       | 5 15581        | Contents          | All rows                                                                 |                                  |
| Barking and Dagenham 015A   | E01000007         | 612               | 22       | 8135           |                   | <ul> <li>Filtered rows</li> </ul>                                        |                                  |
| Barking and Dagenham 015B   | E01000008         | 521               | 17       | 8512           | Format            | • CSV                                                                    |                                  |
| Barking and Dagenham 0168   | E01000009         | 638               | 9        | 13492          |                   | KML (enabled for maps)                                                   |                                  |
| Barking and Dagenham 015C   | E01000010         | 1103              | 36       | 11666          |                   | KML network link (enabled for maps)                                      |                                  |
| Barking and Dagenham 016C   | E01000011         | 457               |          | 14764          |                   | - Tene inconstraining (changed for mappy                                 |                                  |
| Barking and Dagenham 015D   | E01000012         | 698               | 39       | 9833           | Download          | Cancel                                                                   |                                  |
| Barking and Dagenham 013A   | E01000013         | 650               |          | 10901          |                   |                                                                          |                                  |
| Barking and Dagenham 013B   | E01000014         | 638               | 1        | 10729          | 3566              |                                                                          |                                  |
| 3arking and Dagenham 009A   | E01000015         | 836               |          | 9901           | 3248              |                                                                          |                                  |
| Barking and Dagenham 0098   | E01000016         | 626               |          | 10847          | 3646              |                                                                          |                                  |
| larking and Dagenham 009C   | E01000017         | 609               |          | ) 10535        | 3562              |                                                                          |                                  |
| larking and Dagenham 009D   | E01000018         | 612               |          | 10900          | 3451              |                                                                          |                                  |
| larking and Dagenham 023A   | E01000019         | 504               |          | 13292          | 3807              |                                                                          |                                  |
| larking and Dagenham 0238   | E01000020         | 650               |          | 11930          | 3607              |                                                                          |                                  |
| Barking and Dagenham 008A   | E01000021         | 593               | 15       | 5 11491        | 4390              |                                                                          |                                  |
| Barking and Dagenham 008B   | E01000022         | 474               |          | 11261          | 3190              |                                                                          |                                  |

3.12 Further information on the Google Fusion Tables and Maps, can be found online

© Crown copyright 2015 Department of Energy & Climate Change 3 Whitehall Place London SW1A 2AW <u>www.gov.uk/decc</u> URN 15D/118